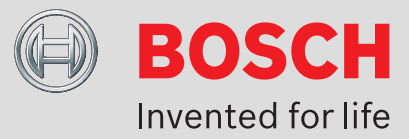

# **Technical services: data supply, data creation**

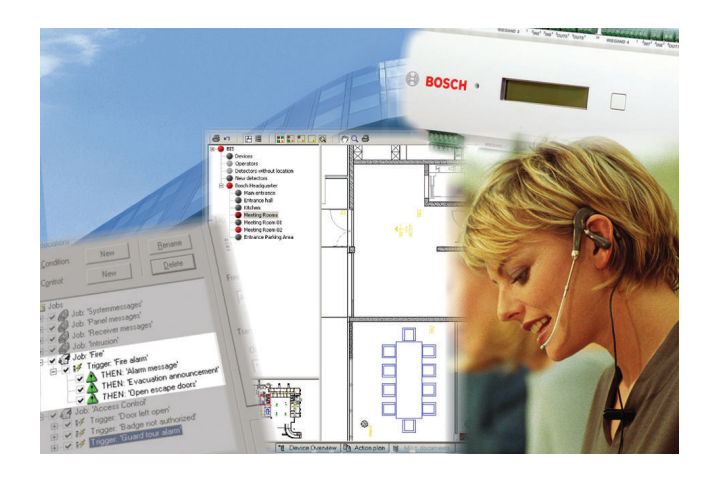

## **System Overview**

#### **Create / edit user interface (HTML), per page**

Revise current standard HTML page for user interface as required by customer, e.g. position the window or add a customer logo

## **Write up an action plan / miscellaneous document, text only, per page**

Write up a text-only HTML document (action text) without active components such as action push-buttons, show video, etc.

## **Write up action plan / miscellaneous document, act. components, per page**

Create HTML document with action push-buttons, workflow, database queries, show video, external user interfaces, etc.

Convert/revise action plan / miscellaneous document from existing text file, per page

Convert an existing action text from a RUBIN NT (RTF format) into HTML format and revise it.

## **Incorporate action plan / miscellaneous document, per page**

After writing up an action plan or miscellaneous document, incorporate them in the HTML format into the BIS and specify the display conditions.

#### **Create location map, per plan**

Create an AutoCAD location map (plan view) if the building data is not available or is only available as a hard copy. Restrict yourself to the plan view data - the plan does not involve creating layers, cut-outs or hyperlinks for positioning detectors. Create the plan in AutoCAD DWG-Format LT 2000-2004.

## **Convert location map, per plan**

Convert the location map from WMF or different formats which have been processed in AutoCAD LT 2000-2004, and prepare it for further editing in AutoCAD LT.

#### **location map, create/edit layer, 10 layers each**

Create layer in location map and create the necessary settings (names, primary colors,...). An AutoCAD graphic in DWG format which can be further edited with AutoCAD LT 2000-2004 is required for this purpose. The layers in the graphic should be correctly cleared up, i.e. structural components that belong together should all be on the same layer. Otherwise, it will not be possible to control the layers correctly later on in the factory. If this requirement is not met, additional time and money will have to be spend on clearing up the layers.

# **Clearing up layers, per layer**

Move graphic objects which belong together onto the same layers; mask layers which will not be required later on prior to plotting.

## **location map, create named cut-outs, 10 cut-outs each**

Generate a cut-out in the AutoCAD location map by zooming and naming the cut-out so that you can assign it to a sub-location later on. An AutoCAD graphic in DWG format which can be further edited with AutoCAD LT 2000-2004 is required for this purpose.

# **Create print template for alarm print-out, per template**

Create print template, assign printing location, create and test interconnections for print-out.

**Americas:**

Bosch Security Systems, Inc. 130 Perinton Parkway Fairport, New York, 14450, USA Phone: +1 800 289 0096 Fax: +1 585 223 9180 security.sales@us.bosch.com www.boschsecurity.us

**Europe, Middle East, Africa:**

Bosch Security Systems B.V. P.O. Box 80002 5600 JB Eindhoven, The Netherlands Phone: + 31 40 2577 284 Fax: +31 40 2577 330 emea.securitysystems@bosch.com www.boschsecurity.com

#### **Asia-Pacific:**

Robert Bosch (SEA) Pte Ltd, Security Systems 11 Bishan Street 21 Singapore 573943 Phone: +65 6258 5511 Fax: +65 6571 2698 apr.securitysystems@bosch.com www.boschsecurity.asia

**Represented by**

© Bosch Security Systems 2011 | Data subject to change without notice T244472331 | Cur: en-US, V8, 1 Jul 2011